## **Cinemascope Windows**

Dieses Produkt bietet Ihnen die Möglichkeit Ihre Aufnahmen im Cinemascope Format zu bearbeiten. Das bedeutet, dass Ihre Aufnahmen nicht im Format 16:9, sondern nun im Seitenverhältnis von 21:9 (2,35:1) vorliegen.

Nutzen können Sie dieses Produkt, wenn Sie Aufnahmen im Format Cinemascope vorliegen haben. Für Cinemascope Aufnahmen wird eine spezielle Kamera oder eine entsprechende Vorsatzlinse benötigt.

Dieses Produkt können Sie nicht im Demo-Modus benutzen, es kann aber vor dem Kauf bei Ihrem Fachhändler getestet werden, sofern Sie entsprechendes Material mit bringen. Für weitere Fragen wenden Sie sich bitte an Ihren Video- Fachhändler.

Ist das Produkt aktiviert, erhalten Sie weitere Einstellungen in den Projekteinstellungen und in den Bildschirmeinstellungen.

## **Projekteinstellungen**

In diesem Menü finden Sie unter "Format - Seitenverhältnis" eine neue Einstellung "21:9". Diese Einstellung muss vor der Zuspielung des Materials erfolgen und sollte im laufenden Projekt nicht verändert werden.

Das Format einer Szene kann über die Szenen Information im Menü Bearbeiten überprüft werden.

## **Systemeinstellungen**

In den Systemeinstellungen finden Sie im Menü "Bildschirm" die Wahlmöglichkeit "16:9 als 21:9-Cinemascope". Ist die Option aktiviert (Häkchen im Kästchen), dann wird beim Abspielen Ihrer Szenen das Format 21:9 berücksichtigt. Dies ist bei der Verwendung eines 21:9 Monitors notwendig.

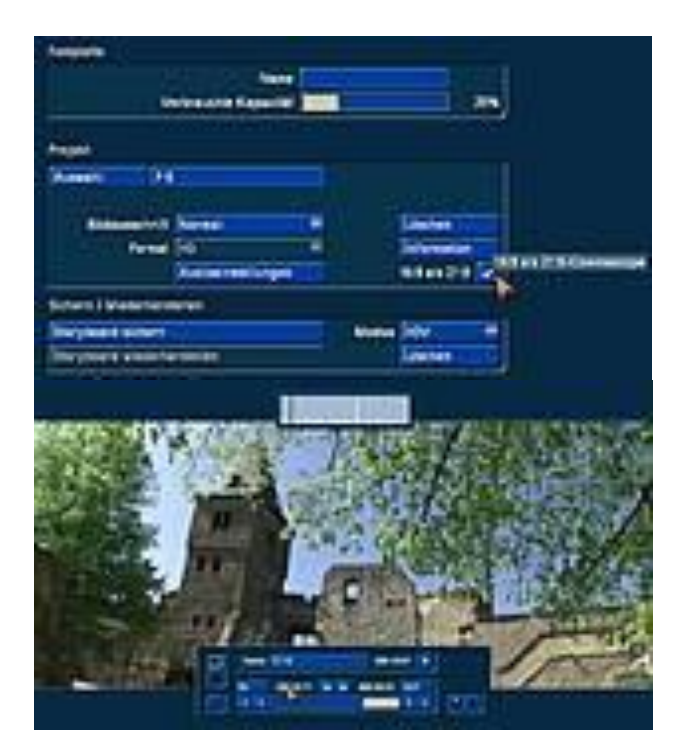